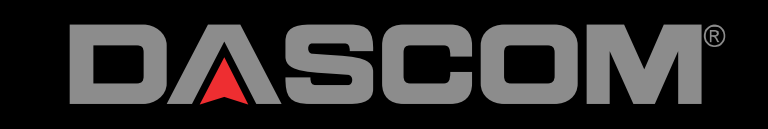

# **MIP 480 App**

### Robert Lutje

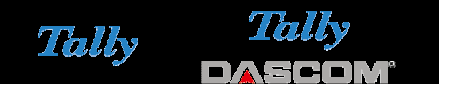

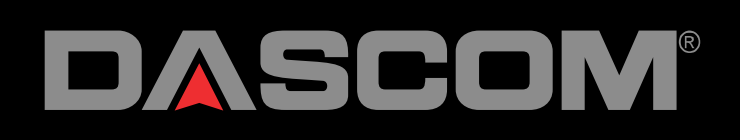

IS FOR BUSINESS PRINTING

# APP MIP480

- Can be installed under Android, download from our WEB page
- Work in the background
- Monitoring choosed folder
- Prints pdf, jpg, txt, png
- Automatic start (if choosed)

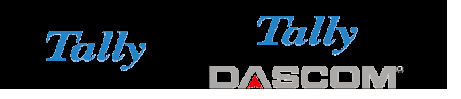

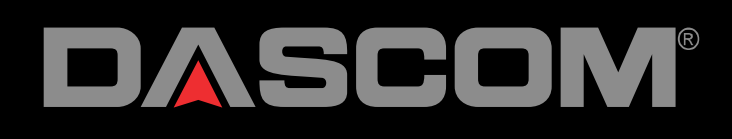

# MIP 480 APP

- $\bullet\,$  First "pair" the printer with the device
- UCL 3 printer need **no** pin Code
- UCL 1 and 2 printer need a pin Code set with the Flash Tool

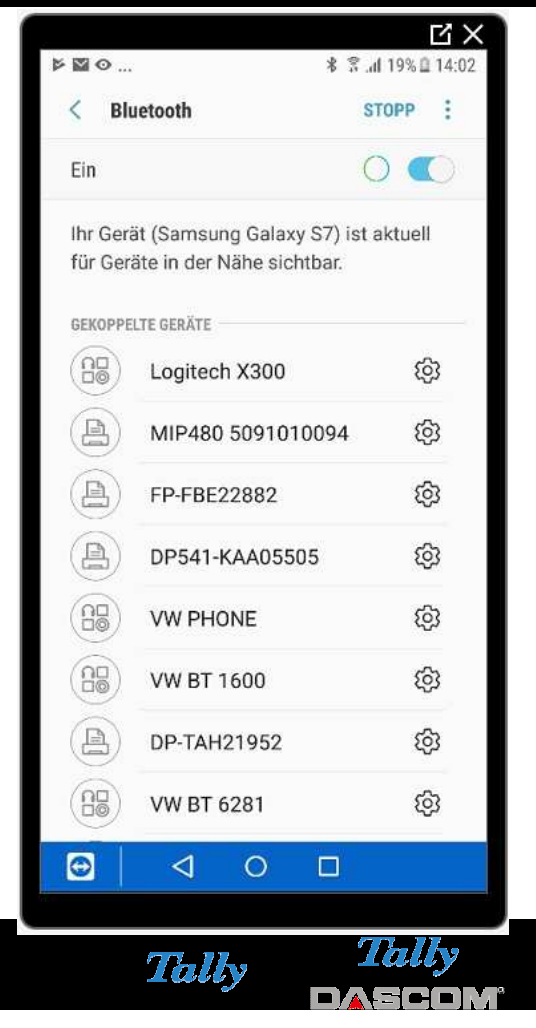

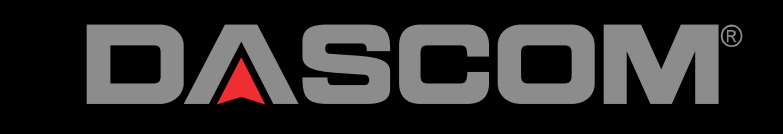

**MIP 480 APP** 

After the App is started you can see the screen

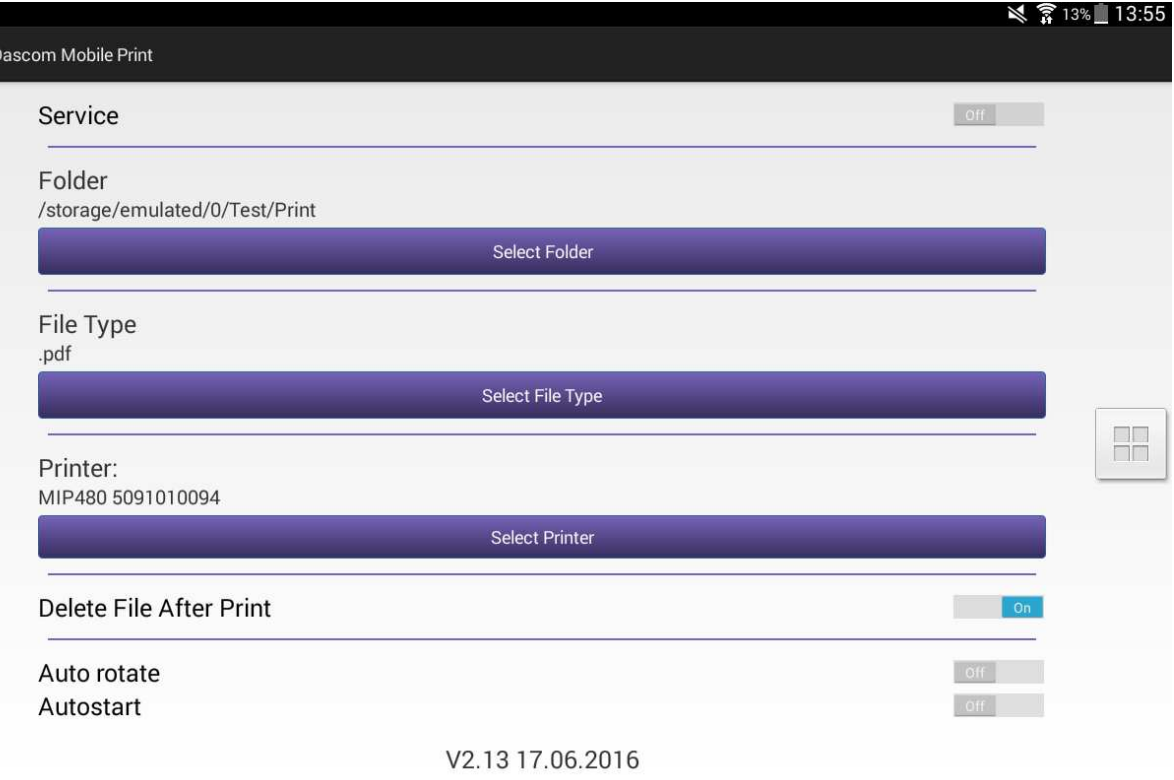

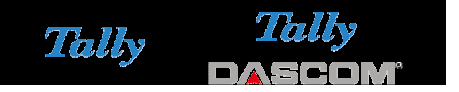

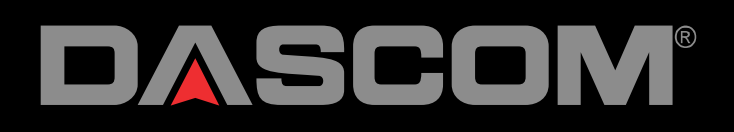

### MIP 480 APP Now you can choose the filetype

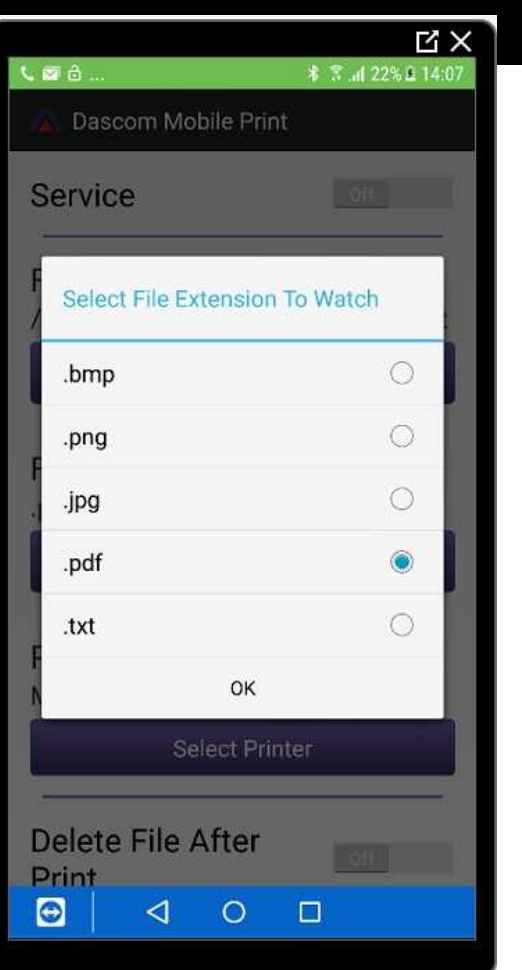

SOLUTIONS FOR BUSINESS PRINTING

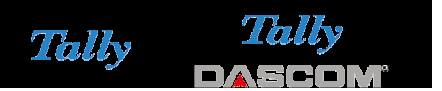

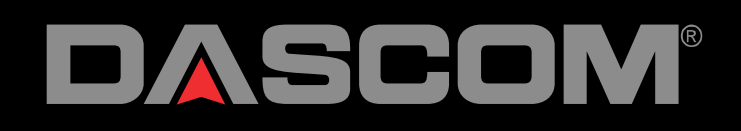

### MIP 480 APP Then choose the folder to watch

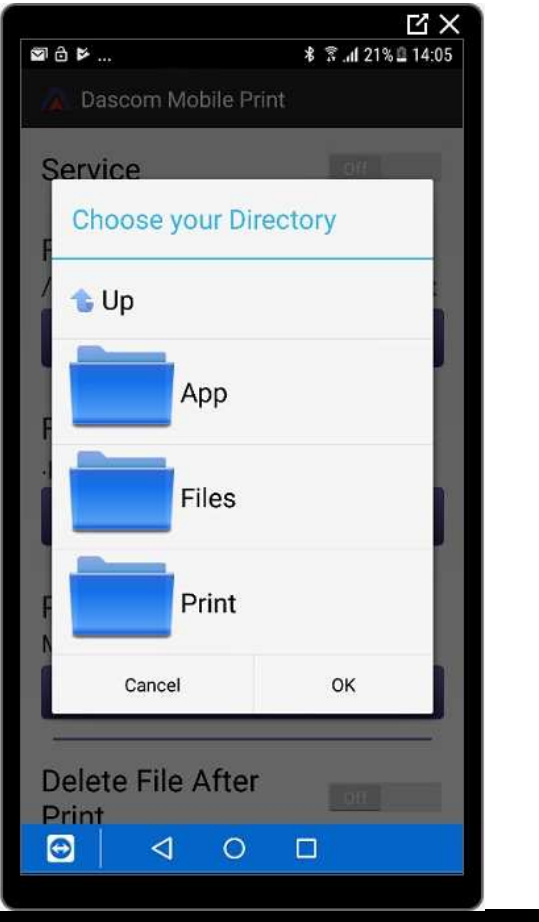

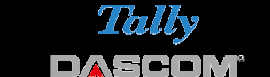

Tally

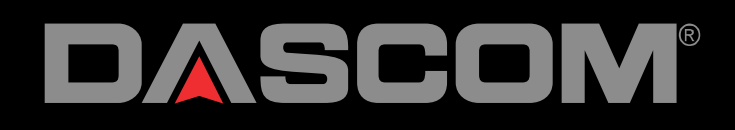

### MIP 480 APP Now choose the paired printer

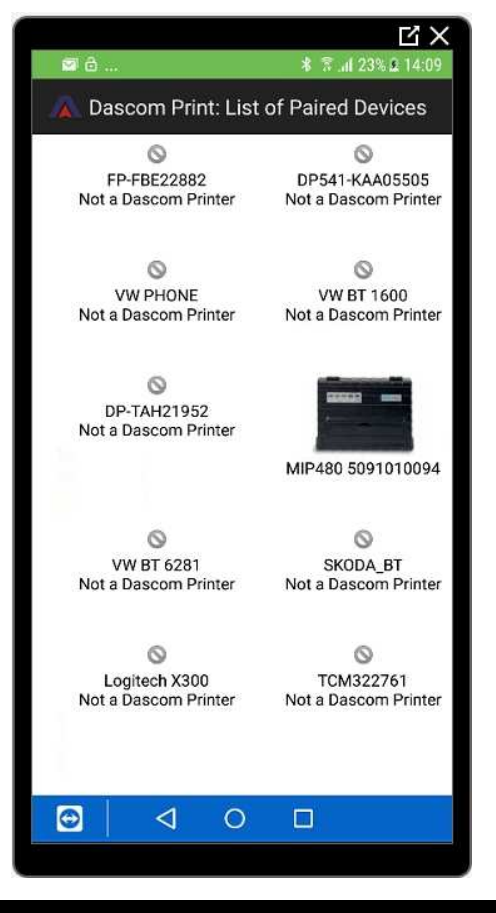

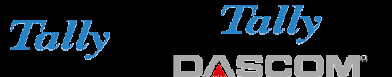

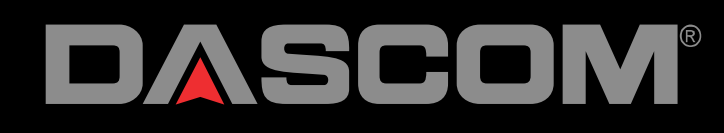

MIP 480 APP At last Step switch Service to on If the service is switched on you Should see a "A" on the top

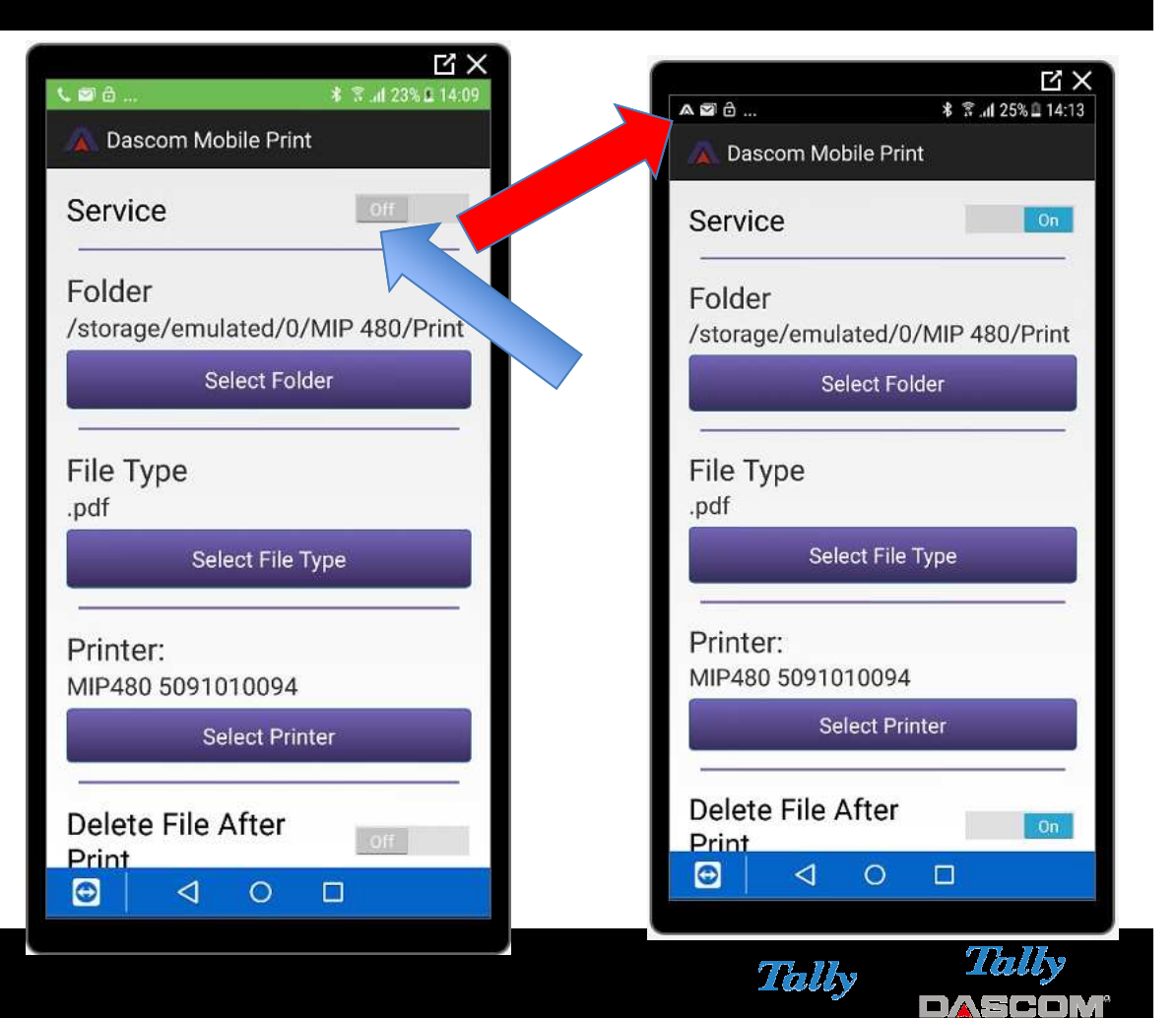

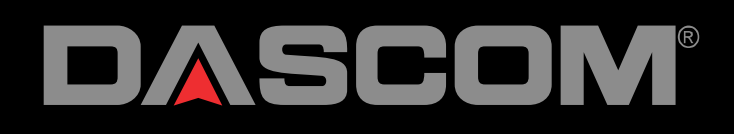

MIP 480 APP Also you can check if the APP is running if you pull down the menu

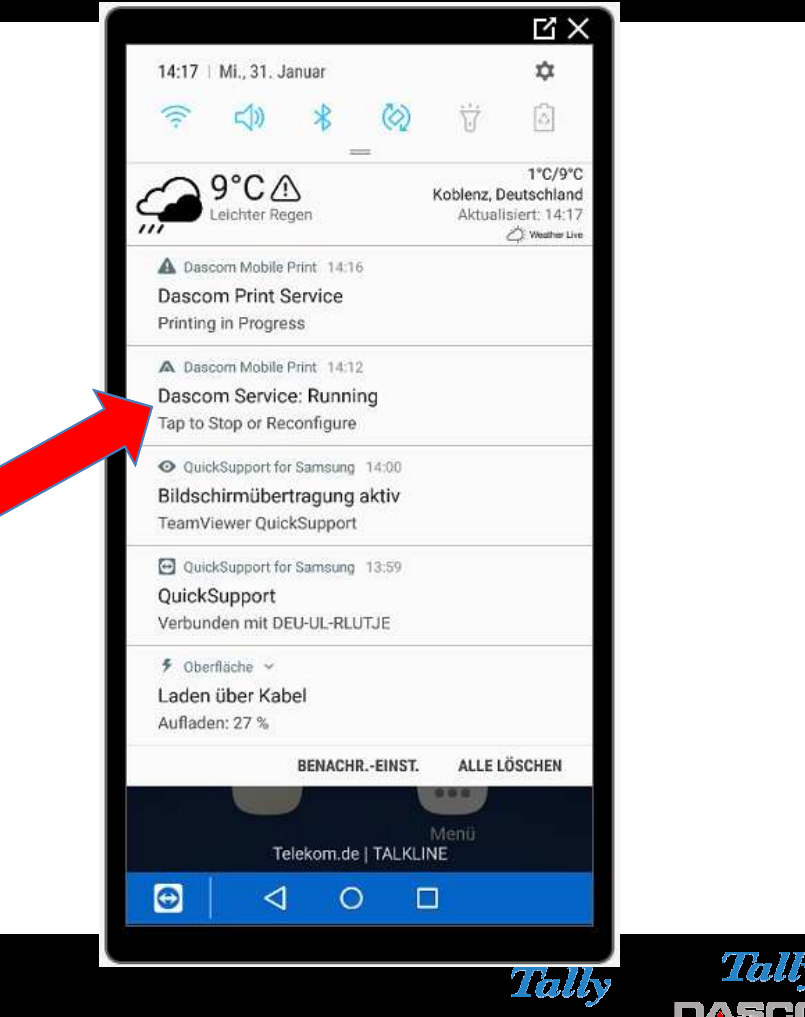

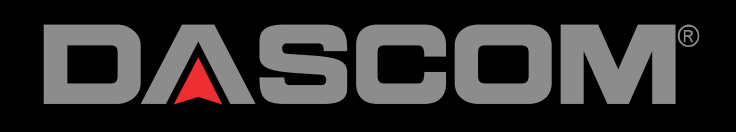

## MIP 480 APP To print place the file in the Defined folder

#### **MX**  $9^\circ$   $\mathbb{A}$   $\overline{\mathbb{B}}$  ... O SENDEN LÖSCHEN :  $\overline{1}$ Alle Eigene Dateien >VIP 480 > Files > Testfiles Testbild-1.jpg O 1,13 MB 15.09.2017 08:39 Testbild-3 (1).pdf  $\circ$ 569 KB 15.09.2017 08:37 Testbild-3.pdf  $\circ$ 569 KB 15.09.2017 08:35  $=$ **KOPIEREN NACH ABBRUCH FERTIG** Eigene Dateien >>peicher > MIP 480 > Print Ordner erstellen 253972(2) (3).pdf 568 KB 24.01.2018 10:36 253972(2) (2).pdf 568 KB 24.01.2018 10:35  $\bigcirc$  $\circ$ ◁  $\Box$ Tally

SOLUTIONS FOR BUSINESS PRINTING